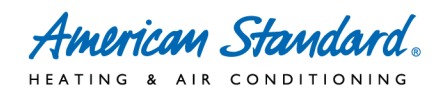

# **How to Sign Up For Wells Fargo Consumer Financing – Checklist**

## **□ Complete the Enrollment Kit**

- Log into AS Dealernet
- Click on Financial Center
- Click on the menu item "Consumer Financing"
- Click on Enroll Now
- Print out pre-populated application If pre-populate information is not correct please update it in AS Dealernet and wait 24 hours to re-print. If you have any other issues please contact AS Dealernet Support. Pre-populated information cannot be manually changed on the form. Only pre-populated applications will be accepted by Wells Fargo.
- Fill out the fields on the application that are not already pre-populated
- Sign the application

### **□ Fax the Enrollment Kit & Additional Documents to Wells Fargo (1-877-279-4548)**

Include:

- Application
- ACH Funding Information/Voided Check
- Copy of Contractor's License (if required locally)
- Any other additional information needed

#### **□ Receive approval information in about 2 weeks**

Includes:

- 4 Emails
	- o Wells Fargo Merchant #
	- o Setup Password (Internet Processing System IPS)
	- o PIN (Voice Response Unit VRU)
	- o Access Code (VRU)
- Package of Program Documents (Startup Kit)
	- o Homeowner Application
	- o Charge Slip
	- o Instructions

#### **□ Complete IPS First Time Login**

- Log into AS Dealernet
- Click on Financial Center
- Click on the menu item "Consumer Financing"
- Click on Link to Wells Fargo
- Click on First Time Login (utilizes password in above mentioned emails)
- Follow Setup Prompts

#### **□ Start Using Financing**

If you have any questions call Wells Fargo at 1-800-374-5492 8am – 5pm CST, your Territory Manager or an Ingersoll Rand Financial Services Regional Manager.

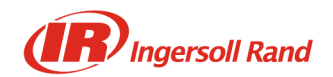